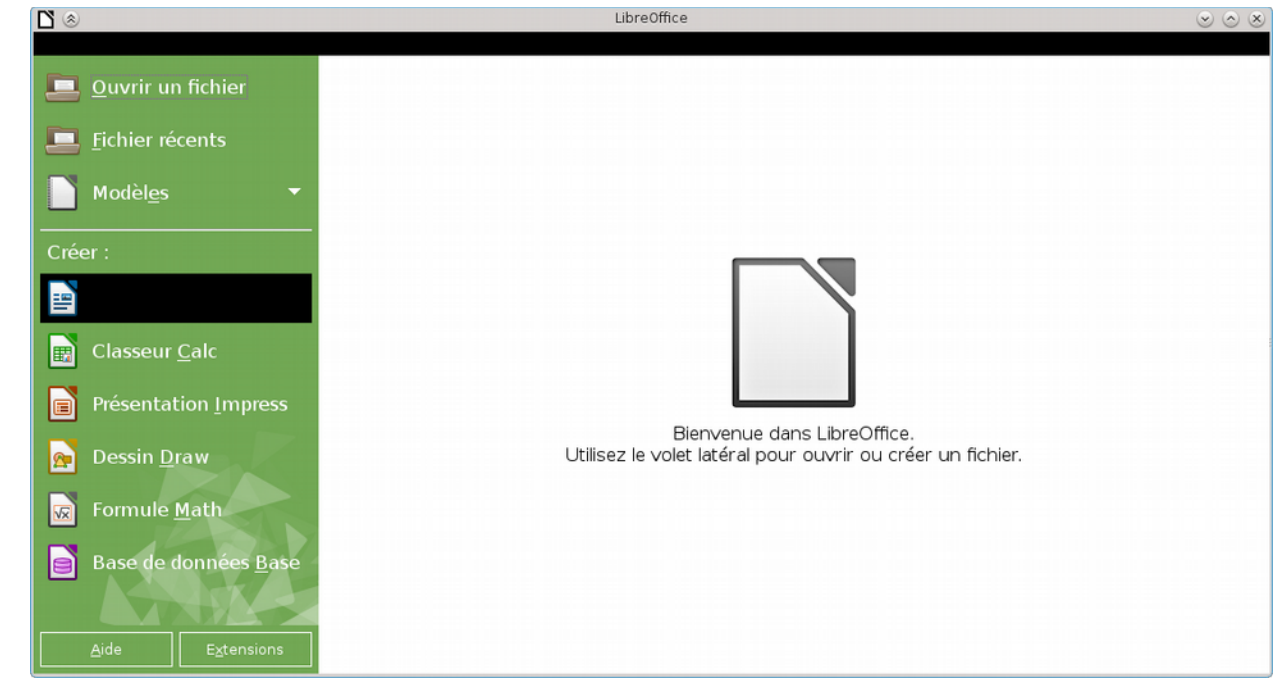

*Illustration 1: accueil avec curseur sur writer, homme, the cursor is on Writer* 

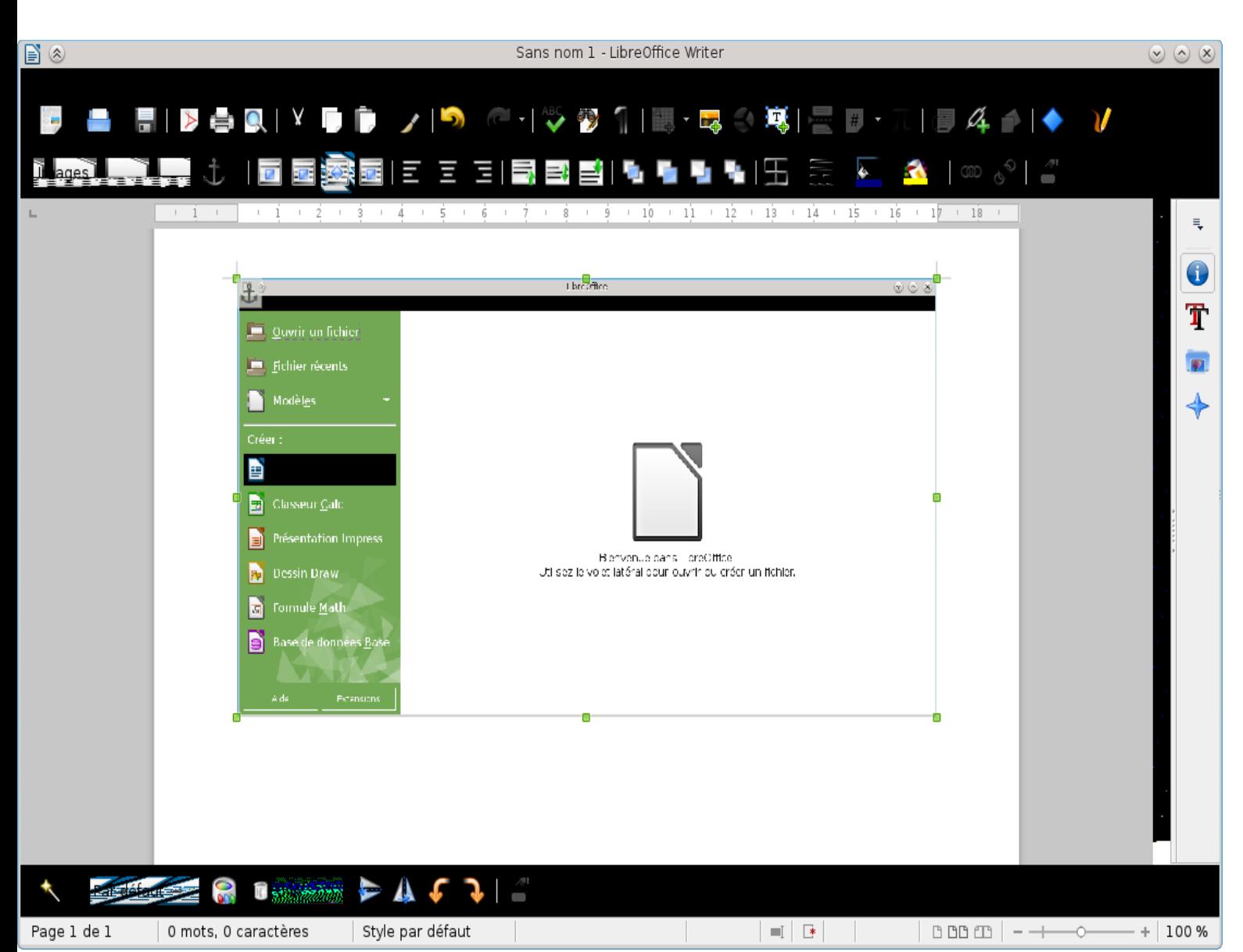

*Illustration 2: collage de la copie d'écran dans le document writer, apparition de la barre d'outils image*

*collage of the screen of the Writer file, you can see the toolbar Picture (in black)*

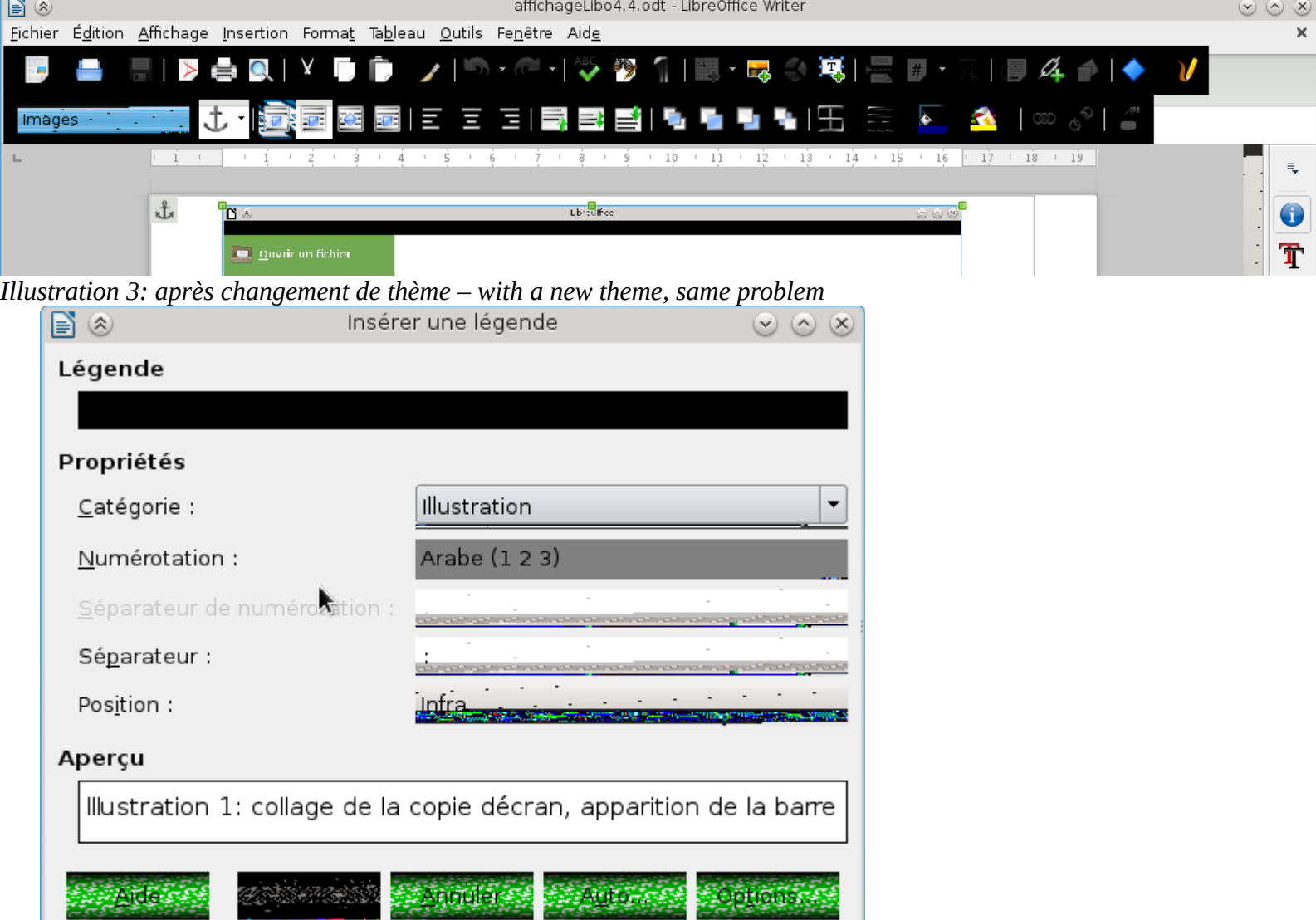

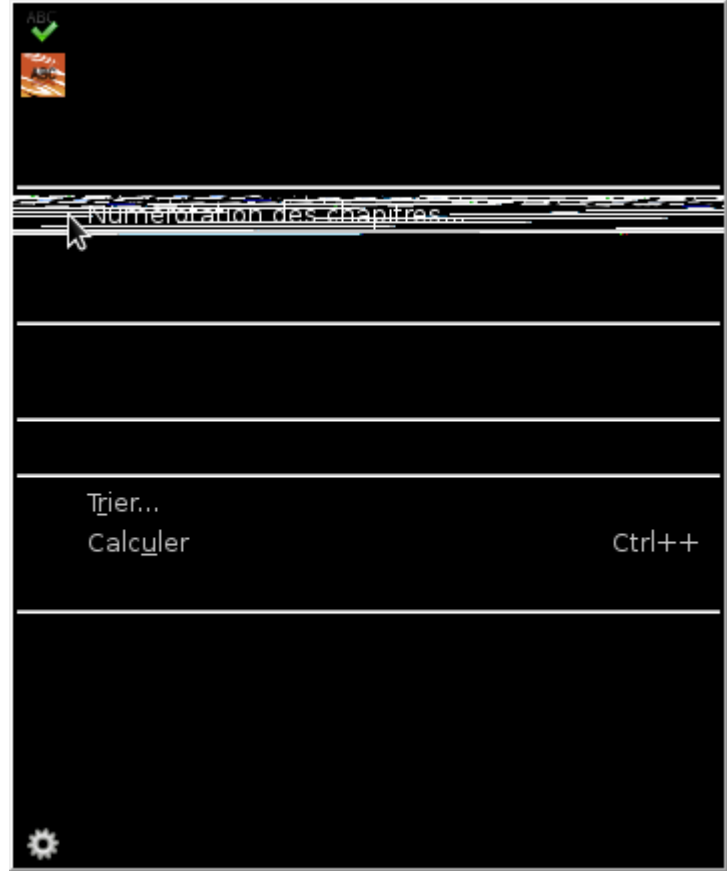

*Illustration 5: menu des options de writer* 

*menu Preferences of Writer*